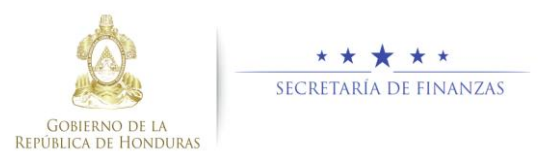

# **Guía rápida SIAFI GES Formulación UE Administrador UE/ JEFE UE**

## **Acceso al Sistema**

➢ Ingrese su usuario y su contraseña en la pantalla de inicio.

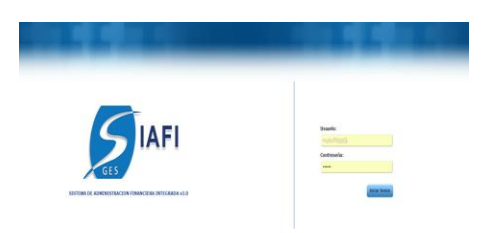

➢ Una vez en el sistema, pulsar en el menú de opciones, la opción Formulación Anual-Formulación Unidad Ejecutora para ingresar a la pantalla principal.

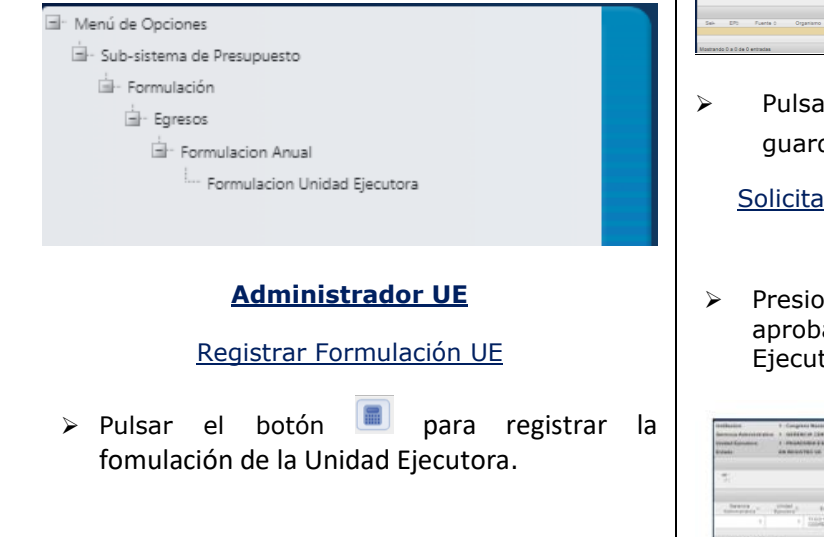

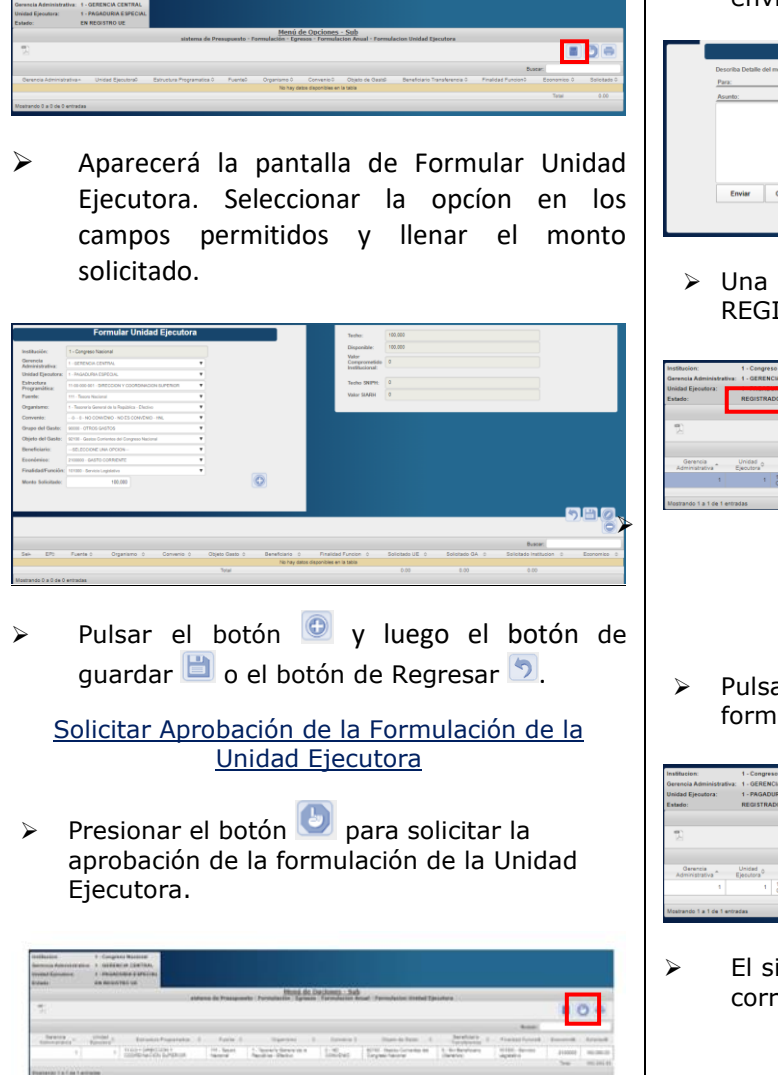

➢ El sistema mostrara una pestaña para enviar correo de notificación.

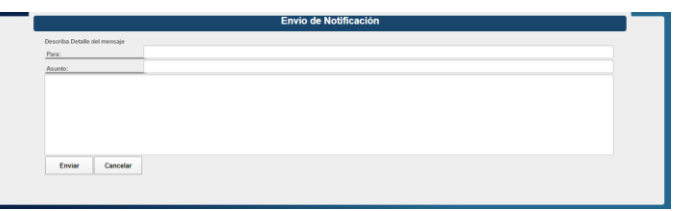

➢ Una vez solicitad o quedará en estado REGISTRADO UE.

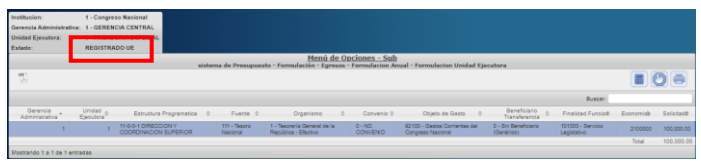

#### **Jefe UE**

#### Aprobar Formulación UE

➢ Pulsar el botón para aprobar la formulación de laUnidad Ejecutora.

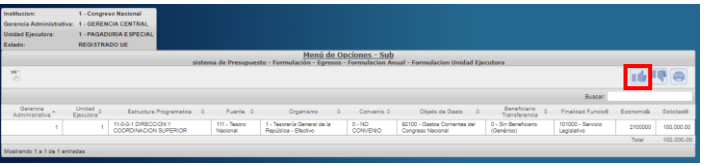

➢ El sistema mostrara una pestaña para enviar correo de notificación.

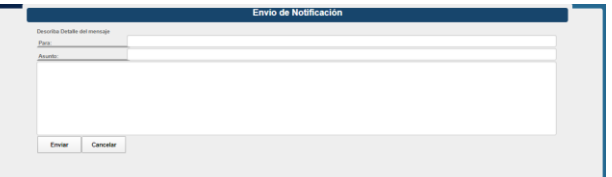

- ➢ Pulsar enviar
- ➢ Una vez aprobado queda en estado APROADO UE.

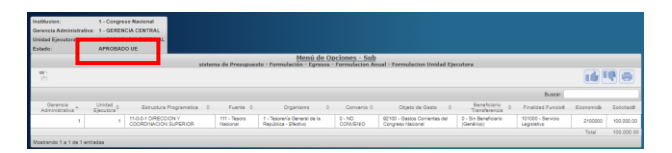

### Rechazar Formulación Unidad Ejecutora

➢ Pulsar el botón para rechazar la Formulación de la Gerencia Administrativa.

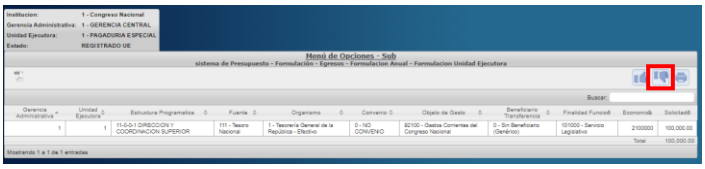

➢ Al ser rechaza el estado vuelve a ser EN REGISTRO.